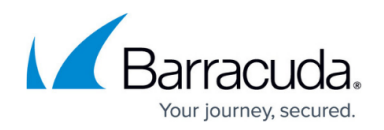

## **How to Deploy the CloudGen Access CLI**

## <https://campus.barracuda.com/doc/93201561/>

The CloudGen Access CLI client, access-cli, is available for Linux, macOS, and Windows.

If you use **Homebrew** on Linux or macOS, Barracuda Networks recommends installing access-cli through [our Homebrew tap](https://github.com/barracuda-cloudgen-access/homebrew-tap).

If you are using an operating system and architecture for which Barracuda Networks provides prebuilt binaries, Barracuda Networks recommends using those. Just download the appropriate archive from the [releases page.](https://github.com/barracuda-cloudgen-access/access-cli/releases) Barracuda Networks also provides deb and rpm packages. The access-cli binaries are statically compiled and have no external dependencies.

Inside each archive, you will find the executable for the corresponding platform, a copy of the README, and the license. Simply extract the executable and place it where you find most convenient (for example, in most Linux distros, you could use /usr/local/bin for a system-wide install). Do not forget to add the executable to \$PATH, or equivalent, if desired.

If Barracuda Networks does not provide a pre-built binary for your platform, or if you want to make changes to access-cli, you can compile it yourself, following these [instructions.](http://campus.barracuda.com/doc/93201563/)

## Barracuda CloudGen Access

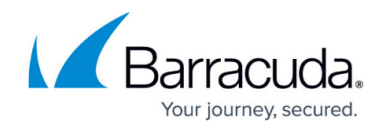

© Barracuda Networks Inc., 2024 The information contained within this document is confidential and proprietary to Barracuda Networks Inc. No portion of this document may be copied, distributed, publicized or used for other than internal documentary purposes without the written consent of an official representative of Barracuda Networks Inc. All specifications are subject to change without notice. Barracuda Networks Inc. assumes no responsibility for any inaccuracies in this document. Barracuda Networks Inc. reserves the right to change, modify, transfer, or otherwise revise this publication without notice.